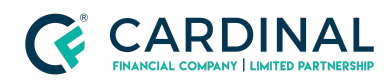

**Learning & Development**

**Borrower Esigning**

**Revised** 03.22.2021

## **Pre-Approval**

Pre-Approval is an application type you can select during loan creation. Once a loan has been created, the type of application cannot be changed. Be aware, entering any address after the loan has been created will trigger the loan type to become an application.

## **1. Pre-Approval Application Type:**

- a. **Log In** to Octane.
- b. **Click** Add Loan.
- c. **Select** Pre-Approval for Application Type.
- d. **Fill** Remaining information.
- e. **Upload** 3.4.
- f. **Leave** Subject Property Address blank until you have a contract.

## **Need help?**

- Wholesale Support **(855) 399-6242**
- **● [Resource](https://octane.cardinalfinancial.com/#/a/toolbox/myWorkspace/loanHome/library) Library**